# Using Air Play with Apple TV

To use Air Play you must have one of the following devices:

- $\star$  iphone 4 or higher
- $\star$  ipad, ipad mini, ipad 2, (Or higher)
- ★ ipod touch (4th generation) or higher

## Using AirPlay

- 1. Connect your iOS device and your AirPlay device the same Wi-Fi network.
- 2. On your iOS device, swipe up from the bottom of your screen to access [Control](http://support.apple.com/kb/HT5858) Center.
- 3. Tap AirPlay.

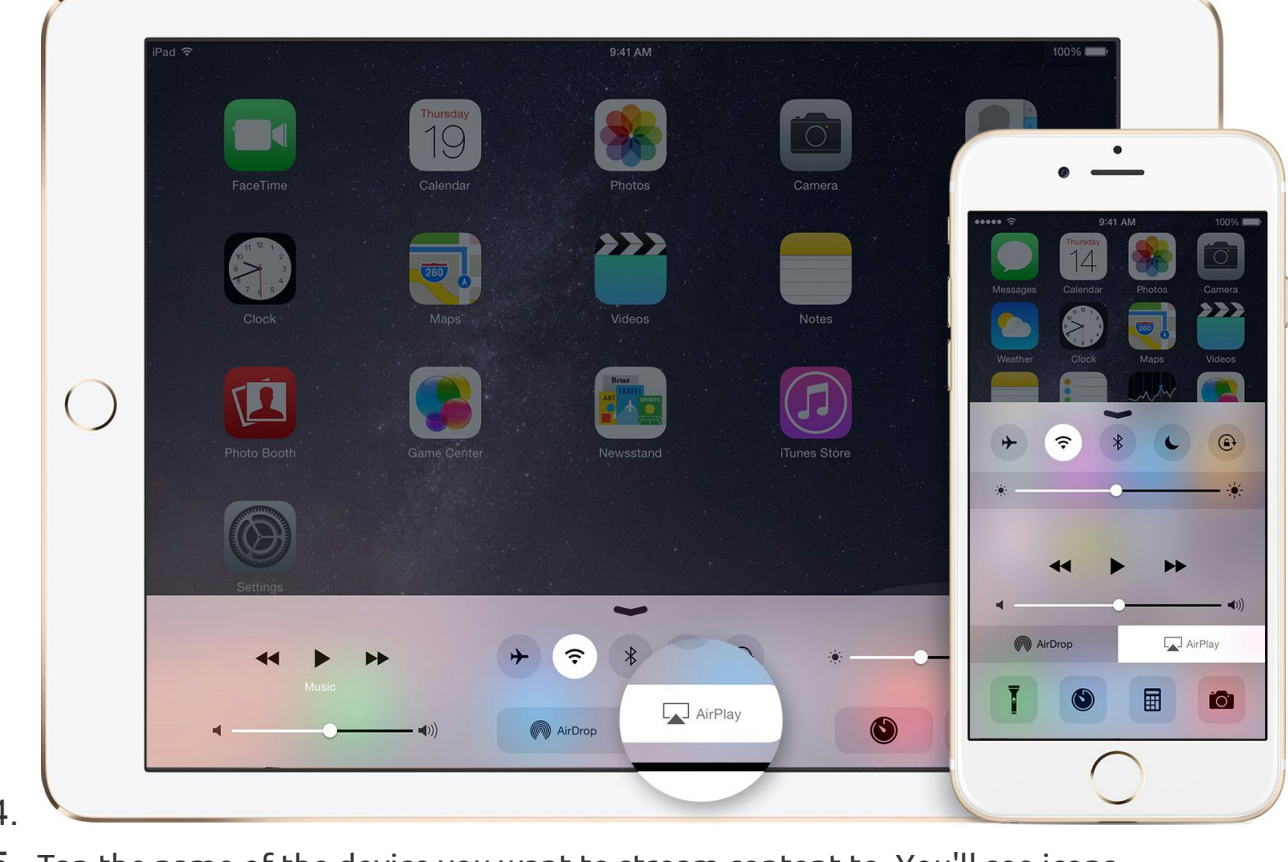

- 4.
- 5. Tap the name of the device you want to stream content to. You'll see icons

of a TV screen  $\Box$  or speaker  $\Box$  next to each device so you know

◉

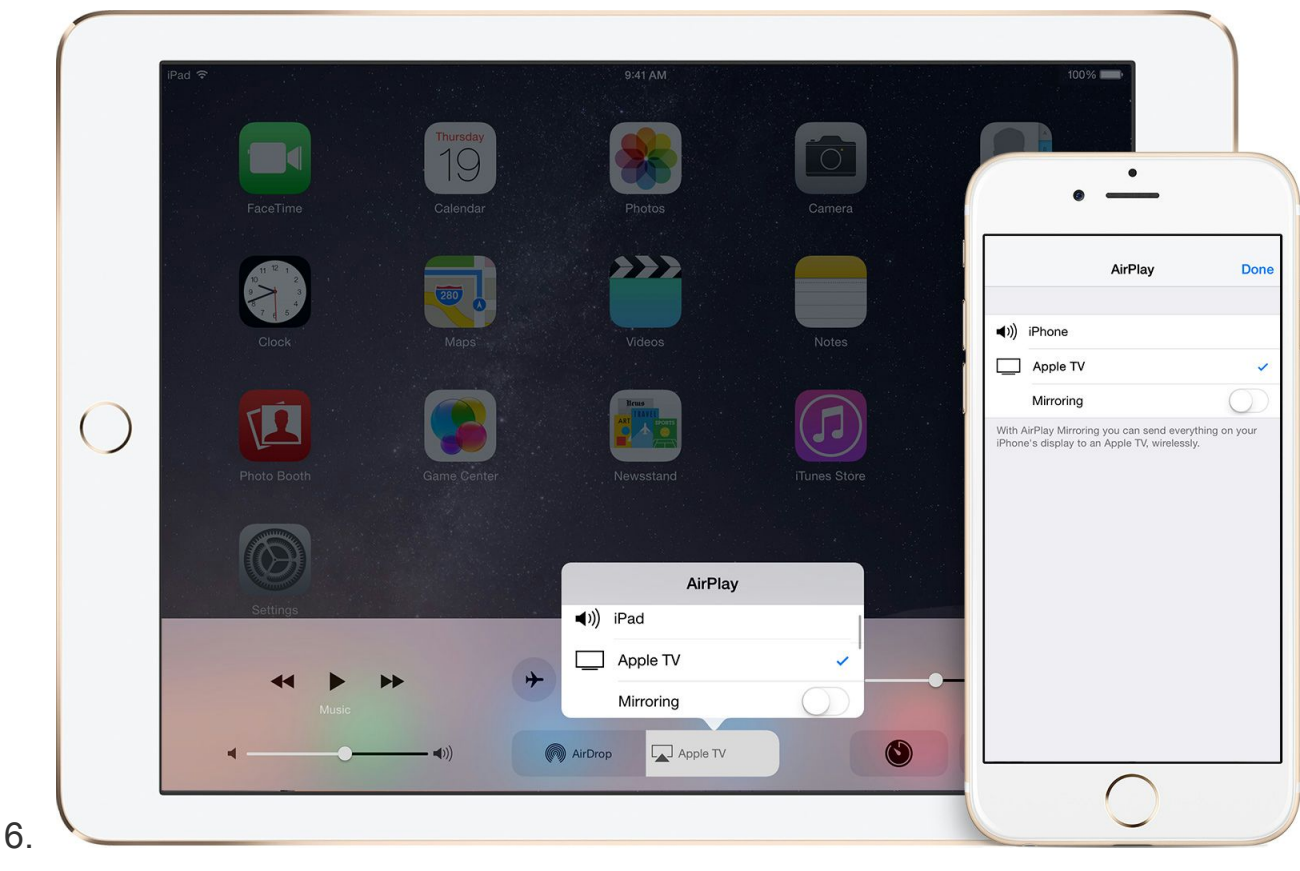

what type of content you can stream. On iPad, you might need to scroll to see all of the available devices in the device list.

#### Don't see your [device](http://support.apple.com/kb/TS4215) in the list?

When you choose an AirPlay device, audio or video from your iOS device will play on your AirPlay-enabled speakers or on the TV that's connected to your Apple TV.

If you turn on Mirroring, you'll see your entire iOS screen on the TV that's connected to your Apple TV. Your TV will use the orientation and aspect ratio of your device. If you want the image from your device to fill your TV screen, you might need to to adjust your TV's aspect ratio or zoom settings.

#### Turn AirPlay off

- 1. On your iOS device, swipe up from the bottom of your screen to access [Control](http://support.apple.com/kb/HT5858) Center.
- 2. Tap AirPlay.

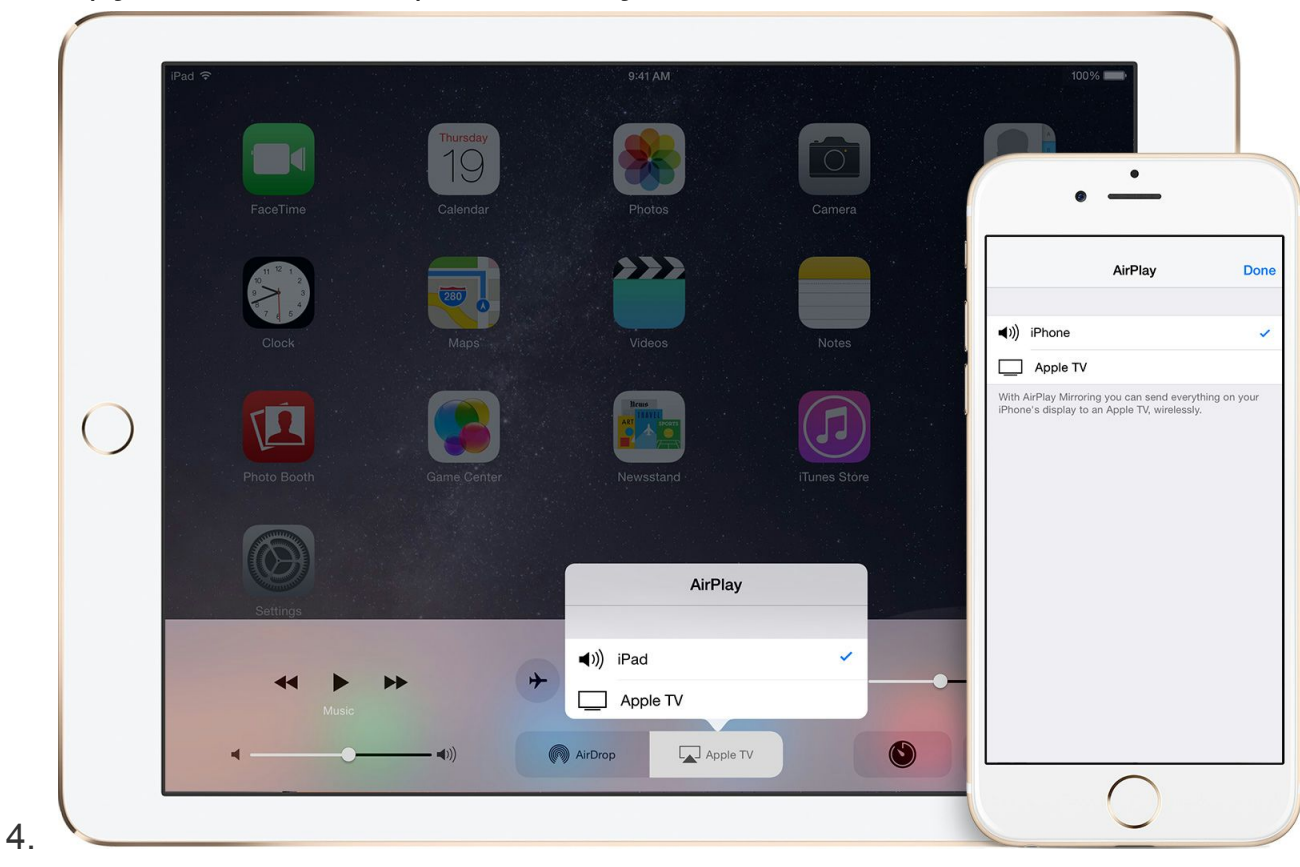

3. Tap your device at the top of the AirPlay list.

### **Use peer-to-peer AirPlay**

With peer-to-peer AirPlay, your iOS device and Apple TV don't have to be on the same Wi-Fi network.

To use peer-to-peer AirPlay, you need one of these devices with iOS 8 or later:

- iPhone 5 or later
- iPad mini or iPad (4th generation or later)
- iPod touch (5th generation or later)

You can stream content to your Apple TV (3rd generation rev A, model A1469 or later) with software version 7.0 or later. Find out which Apple TV [model](http://support.apple.com/kb/HT200008) you have. Make sure that both devices have Wi-Fi and Bluetooth turned on. If you want to stream iTunes Store content, you also need an Internet connection.